## GT-C3300K Посібник користувача

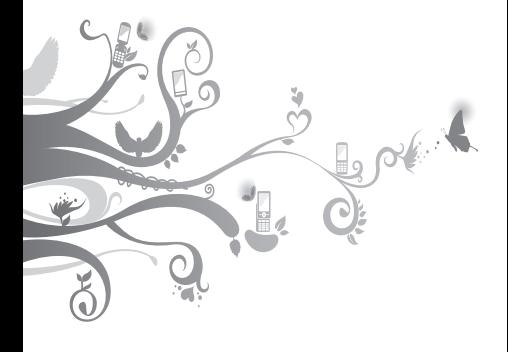

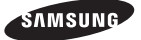

## **Використання цього посібника**

Цей посібник спеціально призначений для ознайомлення з функціями та можливостями телефону. Для швидкого початку роботи дивіться розділи «[Огляд мобільного телефону»](#page-5-0), «[Складання та підготовка мобільного телефону](#page-9-0)  [до використання](#page-9-0)», та [«Використання основних](#page-14-0)  [функцій](#page-14-0)».

## **Позначки**

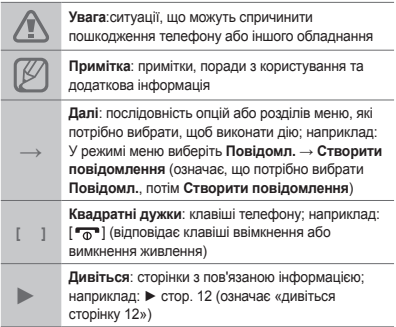

## **Інформація про авторські права**

Права на всі технології та продукти, використані в цьому пристрої, належать відповідним власникам:

- Bluetooth® є зареєстрованим товарним знаком компанії Bluetooth SIG, Inc. по всьому світу.
- Java™ є товарним знаком компанії Sun Microsystems, Inc.

# **CE0168**

## **Зміст**

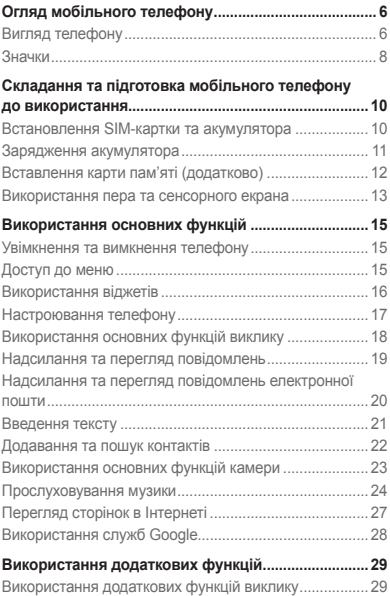

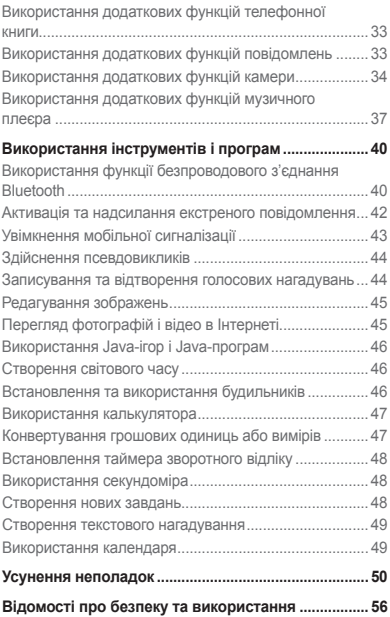

## <span id="page-5-1"></span><span id="page-5-0"></span>**Огляд мобільного телефону**

Зовнішній вигляд мобільного телефону, функції клавіш і значки на дисплеї.

## **Вигляд телефону**

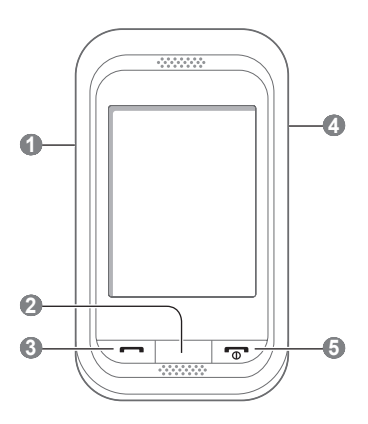

## **1**

**Клавіша гучності**

У режимі очікування: регулювання гучності телефону, здійснення псевдовиклику (вниз); у режимі меню: перегляд опцій меню; надсилання екстреного повідомлення

Залежно від оператора зв'язку попередньо задані меню можуть бути різні

- **►** [«Активація та надсилання](#page-41-1)  [екстреного повідомлення](#page-41-1)»
- **►** [«Здійснення](#page-43-1)  [псевдовикликів](#page-43-1)»

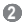

#### **Клавіша «Назад»**

У режимі меню: повернення на попередній рівень меню

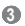

#### **Клавіша набору номера**

Здійснення виклику або відповідь на виклик; у режимі очікування: відображення останніх набраних номерів, пропущених або отриманих викликів

## **4**

#### **Клавіша блокування**

У режимі очікування: розблокування сенсорного екрана та клавіш (натисніть і утримуйте)

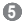

#### **Клавіша ввімк./вимк. живлення/завершення виклику**

Увімкнення або вимкнення телефону (натисніть і утримуйте), завершення виклику; у режимі меню: скасування введення та повернення в режим очікування

## <span id="page-7-0"></span>**Значки**

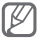

Значки які відображатимуться на дисплеї можуть відрізнятися в залежності від регіону та Вашого оператора.

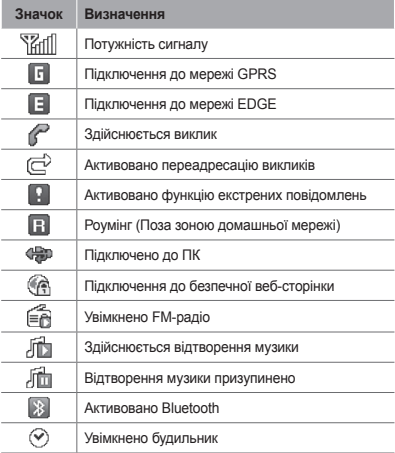

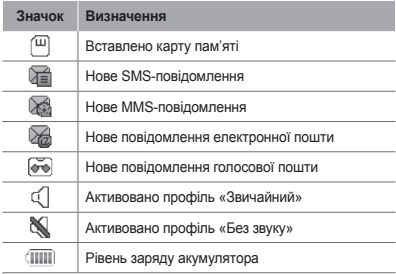

## <span id="page-9-1"></span><span id="page-9-0"></span>**Складання та підготовка мобільного телефону до використання**

Розпочніть зі збирання компонентів мобільного телефону та його підготовки до першого застосування.

## **Встановлення SIM-картки та**

## **акумулятора**

1. Зніміть задню кришку та встановіть SIM-картку.

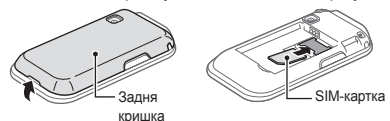

2. Встановіть акумулятор і знову закрийте задню кришку

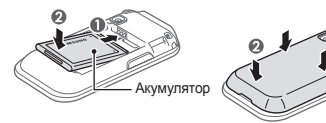

## <span id="page-10-0"></span>**Зарядження акумулятора**

1. Підключіть менший роз'єм зарядного пристрою з комплекту постачання до багатофункціонального гнізда.

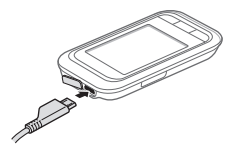

- 2. Підключіть більший роз'єм зарядного пристрою до розетки.
- 3. Після завершення зарядження від'єднайте зарядний пристрій.

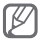

Не виймайте акумулятор із телефону, попередньо не відключивши зарядний пристрій. Це може завдати шкоди телефону.

## <span id="page-11-0"></span>**Вставлення карти пам'яті (додатково)**

Цей телефон підтримує карти пам'яті microSD™ та microSDHC™ обсягом до 8 ГБ (залежно від виробника та типу карти).

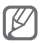

- Форматування карти пам'яті на комп'ютері може призвести до її несумісності з телефоном. Здійснюйте форматування карти пам'яті тільки на телефоні.
- Часте записування та стирання даних скорочують термін служби карт пам'яті.
- 1. Зніміть задню кришку.
- 2. Встановіть карту пам'яті золотистими контактами донизу.

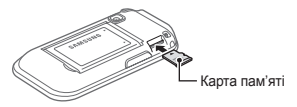

3. Встановіть задню кришку на місце.

## <span id="page-12-0"></span>**Використання пера та сенсорного екрана**

Основні дії, які виконуються під час використання пера та сенсорного екрана.

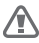

- Щоб уникнути подряпин на сенсорному екрані, не користуйтеся гострими предметами.
- Не допускайте контакту сенсорного екрана з іншими електричними пристроями. Електростатичні розряди можуть призвести до несправності сенсорного екрана.
- Не допускайте контакту сенсорного екрана з водою. Сенсорний екран може не працювати належним чином в умовах вологості або під впливом води.

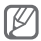

Перед початком використання телефону видаліть захисну плівку для оптимального використання сенсорного екрана.

- Натискання: один раз торкніться пером екрана, щоб вибрати виділене меню або опцію.
- Натискання й утримання: натисніть і утримуйте перо на об'єкті, щоб виконати дію.
- Переміщення: натисніть і утримуйте перо на екрані, а потім переміщуйте його, щоб перетягувати смугу прокрутки.

На задній панелі телефону знаходиться спеціальне гніздо для збереження пера.

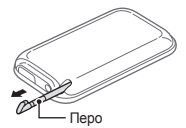

## <span id="page-14-1"></span><span id="page-14-0"></span>**Використання основних функцій**

Використання базових операцій і основних функцій мобільного телефону.

## **Увімкнення та вимкнення телефону**

Щоб увімкнути телефон, виконайте такі дії:

- 1. Натисніть і утримуйте [  $\sqrt{2}$ ].
- 2. Введіть PIN-код і виберіть **Готово** (за потреби).

Щоб вимкнути телефон, повторіть крок 1, описаний вище.

## **Доступ до меню**

Щоб отримати доступ до меню телефону, виконайте такі дії:

- 1. У режимі очікування виберіть **Меню**, щоб отримати доступ до режиму меню.
- 2. Прокрутіть вліво або вправо, щоб перейти на екран головного меню.
- 3. Виберіть меню або програму.
- 4. Натисніть [•], щоб перейти на рівень вище; натисніть [  $\sqrt{\theta}$ ], щоб повернутися в режим очікування.

<span id="page-15-0"></span>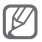

- Під час першого доступу до меню, яке вимагає введення коду PIN2, слід ввести код PIN2, що надається разом із SIM-карткою. За додатковими відомостями зверніться до свого оператора зв'язку.
- Компанія Samsung не несе відповідальності за втрату паролів чи приватної інформації або за інші пошкодження, спричинені використанням неофіційного програмного забезпечення.

## **Використання віджетів**

Використання віджетів на екрані режиму очікування.

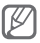

- Деякі віджети підключаються до веб-служб. Вибір веб-віджета може потребувати додаткової оплати.
- Доступні віджети можуть різнитися залежно від країни або оператора зв'язку.

## **Відкриття віджета**

- 1. У режимі очікування прокрутіть вліво або вправо, щоб перейти на панель екрана режиму очікування.
- 2. Виберіть віджет, який потрібно активувати на екрані режиму очікування.

## **Налаштування віджетів**

Ви можете налаштовувати панелі головного екрану на Ваш смак за допомогою віджетів.

- 1. У режимі меню виберіть **Установки** → **Дисплей**  → **Віджети**.
- 2. Виберіть віджет для кожного екрану та натисніть **Зберегти**.

### <span id="page-16-0"></span> **Встановлення меню для віджета швидкого доступу**

- 1. У режимі меню виберіть **Установки** → **Дисплей**  → **Швидкий доступ**.
- 2. Виберіть клавішу швидкого доступу.
- 3. Виберіть меню, яке слід призначити цій клавіші, а потім виберіть **Зберегти**.

## **Настроювання телефону**

 **Встановлення звукового профілю** 

Щоб вибрати звуковий профіль, виконайте такі дії:

- 1. У режимі меню виберіть **Установки** → **Звукові профілі**.
- 2. Виберіть потрібний профіль, а потім виберіть **Зберегти**.

Щоб редагувати звуковий профіль, виконайте такі дії:

- 1. У режимі меню виберіть **Установки** → **Звукові профілі**.
- 2. Виберіть профіль.
- 3. Змініть установки звуку за своїм смаком.

#### **Вибір заставки для екрана режиму очікування**

- 1. У режимі меню виберіть **Установки** → **Дисплей**  → **Заставка**.
- 2. Виберіть зображення.
- 3. Виберіть **Встанов.**

## <span id="page-17-0"></span>**Використання основних функцій виклику**

## **Здійснення виклику**

- 1. У режимі очікування виберіть **Клавіатура**, а потім введіть код місцевості та номер телефону.
- 2. Шоб набрати номер, натисніть  $[-]$ .
- $3.$  Шоб завершити виклик, натисніть  $\lceil \cdot \cdot \cdot \rceil$ .

## **Відповідь на виклик**

- 1. Під час вхідного виклику натисніть  $[-]$ .
- 2. Шоб завершити виклик, натисніть  $\lceil \frac{1}{2} \rceil$ .

## **Регулювання гучності голосу під час виклику**

Під час здійснення виклику натисніть клавішу гучності вгору або вниз, щоб відрегулювати гучність.

#### **Використання функції гучномовця**

- 1. Щоб увімкнути гучномовець, під час виклику виберіть **Гучномов.** → **Так**.
- 2. Виберіть **Гучномов.** ще раз, щоб вимкнути гучномовець.

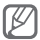

У шумному середовищі використання функції гучномовця може бути неефективним. Для кращої чутності скористайтеся звичайним режимом розмови по телефону.

## <span id="page-18-0"></span> **Використання гарнітури**

Підключивши гарнітуру, яка постачається разом із телефоном, до багатофункціонального гнізда, можна здійснювати виклики та відповідати на них.

- Щоб повторно набрати останній номер, натисніть і утримуйте кнопку гарнітури.
- Щоб відповісти на виклик, натисніть кнопку гарнітури.
- Щоб завершити виклик, натисніть кнопку гарнітури.

## **Надсилання та перегляд повідомлень**

 **Надсилання SMS- або MMS-повідомлення** 

- 1. У режимі меню виберіть **Повідомл.** → **Створити повідомлення**.
- 2. Виберіть поле одержувача → **Ввести вручну**.
- 3. Введіть номер телефону одержувача та виберіть **Готово**.
- 4. Виберіть **Натисніть, для відповіді**.
- 5. Введіть текст повідомлення та натисніть **Готово**. ► стор. [21](#page-20-1) Щоб надіслати SMS-повідомлення, перейдіть до кроку 7. Щоб вкласти медіафайл, перейдіть до кроку 6.
- 6. Виберіть **Додати медіа** та додайте об'єкт.
- 7. Виберіть **Надіслат.**, щоб надіслати повідомлення.

## <span id="page-19-0"></span> **Перегляд SMS- або MMS-повідомлень**

- 1. У режимі меню виберіть **Повідомл.** → **Вхідні**.
- 2. Виберіть SMS- або MMS-повідомлення.

## **Надсилання та перегляд повідомлень електронної пошти**

 **Надсилання повідомлення електронної пошти** 

- 1. У режимі меню виберіть **Повідомл.** → **Створити Email**.
- 2. Введіть адресу електронної пошти та прокрутіть вниз.
- 3. Введіть тему та прокрутіть вниз.
- 4. Введіть текст повідомлення.
- 5. Виберіть **Додати медіа.** та додайте об'єкт (за потреби).
- 6. Виберіть **Надіслати**, щоб надіслати повідомлення.

 **Перегляд повідомлення електронної пошти** 

- 1. У режимі меню виберіть **Повідомл.** → **Вхідні Email**.
- 2. Виберіть **Завантажити**.
- 3. Виберіть повідомлення електронної пошти або заголовок.
- 4. Якщо вибрано заголовок, виберіть **Отримати**, щоб переглянути повідомлення електронної пошти повністю.

## <span id="page-20-1"></span><span id="page-20-0"></span>**Введення тексту**

Ви можете ввести текст натискаючи клавіши на клавіатурі.

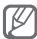

Доступні режими введення тексту можуть різнитися залежно від країни.

## **Змінення режиму введення тексту**

- Виберіть для переключення між режимами Т9 і ABC. Колір індикатора ● Т9 зміниться на зелений у режимі T9.
- Виберіть **UK**, щоб змінити мову введення.
- $\cdot$  Виберіть  $\uparrow$ . щоб змінити регістр.
- Виберіть **123**, щоб змінити режим введення тексту з буквеного на режим цифр або символів.

## **Режим Т9**

- 1. Натискайте відповідні віртуальні клавіші, щоб ввести слово повністю.
- 2. Коли відобразиться потрібне слово, виберіть , щоб вставити пробіл. Якщо потрібне слово не відображається, виберіть  $\overline{\mathbf{m}}$ , щоб вибрати інше слово.

## **Режим ABC**

Натискайте відповідну віртуальну клавішу, доки на дисплеї не з'явиться потрібний символ.

#### <span id="page-21-0"></span> **Режим цифр**

Натискайте відповідну віртуальну клавішу, щоб ввести цифру.

#### **Режим символів**

Натискайте відповідну віртуальну клавішу, щоб ввести символ.

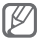

- $\cdot$  Щоб змінити положення курсора, виберіть  $\stackrel{\bullet}{\bullet}$ , а потім – віртуальну навігаційну клавішу.
- $\cdot$  Шоб видалити символи по одному, виберіть  $\infty$ Щоб видалити все слово, натисніть і утримуйте .
- Щоб ввести знаки пунктуації, виберіть **1** декілька разів.

## **Додавання та пошук контактів**

Розташування в пам'яті для збереження нових контактів може бути встановлено заздалегідь залежно від оператора зв'язку. Щоб змінити розташування в пам'яті, у режимі меню виберіть **Контакти** → **Установки** → **Зберегти нові контакти в** → виберіть розташування в пам'яті.

## **Додавання нового контакту**

- 1. У режимі очікування виберіть **Клавіатура** та введіть номер телефону.
- 2. Виберіть  $\lambda + \rightarrow$  виберіть розташування в пам'яті (за потреби).
- <span id="page-22-0"></span>3. Виберіть **Створити контакт**.
- 4. Виберіть тип номера (за потреби).
- 5. Введіть контактні дані.
- 6. Виберіть **Зберегти**, щоб додати контакт у пам'ять.

## **Пошук контакту**

- 1. У режимі меню виберіть **Контакти** → **Пошук**.
- 2. Введіть кілька перших літер імені, яке потрібно знайти, і виберіть **Готово**.
- 3. Виберіть ім'я контакту зі списку контактів.

## **Використання основних функцій камери**

## **Фотографування**

- 1. Щоб увімкнути камеру, у режимі меню виберіть **Камера**.
- 2. Оберніть телефон проти годинникової стрілки, щоб отримати альбомний формат зображення.
- 3. Наведіть об'єктив на об'єкт зйомки та виконайте необхідні налаштування.
- 4. Виберіть . щоб зробити фотографію. Фотографія зберігається автоматично.

Після зйомки фотографій виберіть ► щоб їх переглянути.

#### <span id="page-23-0"></span> **Перегляд фотографій**

У режимі меню виберіть **Мої файли** → **Зображення** → виберіть файл фотографії.

## **Відеозйомка**

- 1. Щоб увімкнути камеру, у режимі меню виберіть **Камера**.
- 2. Оберніть телефон проти годинникової стрілки, щоб отримати альбомний формат зображення.
- 3. Виберіть і од. щоб перейти в режим відеозйомки.
- 4. Наведіть об'єктив на об'єкт зйомки та виконайте необхідні налаштування.
- 5. Виберіть  $\bullet$ , щоб розпочати записування.
- 6. Виберіть , шоб зупинити записування. Відео зберігається автоматично.

Після зйомки відео виберіть ► щоб його переглянути.

## **Перегляд відео**

У режимі меню виберіть **Мої файли** → **Відео** → виберіть відеофайл.

## **Прослуховування музики**

### **Прослуховування FM-радіо**

- 1. У режимі меню виберіть **FM-радіо**.
- 2. Виберіть ►, щоб увімкнути FM-радіо.

3. Виберіть **Так**, щоб розпочати автоматичне настроювання.

Радіоприймач здійснить автоматичний пошук і збереже доступні радіостанції.

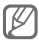

Під час першого ввімкнення FM-радіо відобразиться запит на здійснення автоматичного настроювання.

4. Керування FM-радіо здійснюється за допомогою таких значків і клавіш:

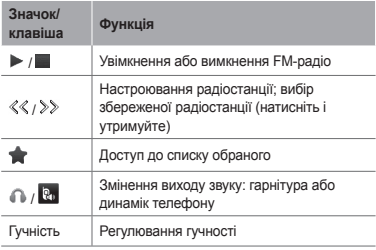

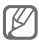

- Прослуховування FM-радіо без гарнітури може призвести до швидкого розрядження акумулятора.
- У разі слабкого поточного радіосигналу підключіть гарнітуру, що постачається разом із телефоном.

#### **Прослуховування музичних файлів**

Спочатку слід перенести файли на телефон або карту пам'яті в такий спосіб:

- Завантажити через Інтернет. ► стор. [27](#page-26-1)
- Завантажити з ПК за допомогою програми Samsung Kies. ► стор. [37](#page-36-1)
- Отримати через Bluetooth. ► стор. [41](#page-40-0)
- Скопіювати на карту пам'яті. ► стор. [38](#page-37-0)

Після перенесення музичних файлів на телефон або карту пам'яті виконайте такі дії:

- 1. У режимі меню виберіть **Музика**.
- 2. Виберіть категорію музики → виберіть музичний файл.
- 3. Керування відтворенням здійснюється за допомогою таких клавіш:

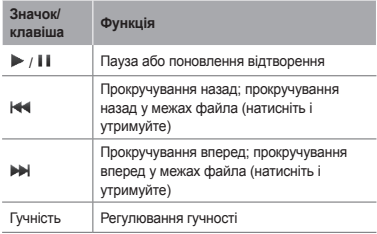

## <span id="page-26-0"></span>**Перегляд сторінок в Інтернеті**

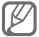

Меню браузера може назватися по-різному в залежності від постачальника послуг.

## <span id="page-26-1"></span> **Перегляд веб-сторінок**

- 1. Щоб відкрити домашню сторінку свого оператора зв'язку, в режимі меню виберіть **Браузер** → **Так**.
- 2. Переглядайте веб-сторінки за допомогою таких клавіш:

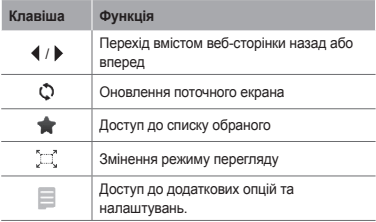

<span id="page-27-0"></span> **Створення закладок для обраних веб-сторінок** 

- $1. \vee$  режимі меню виберіть **Браузер**  $\rightarrow \blacksquare$
- 2. Виберіть **Додати**.
- 3. Введіть назву сторінки та веб-адресу (URLадресу) та виберіть **Зберегти**.

 **Завантаження програм з Інтернету** 

- 1. У режимі меню виберіть **Samsung Apps**.
- 2. Здійсніть пошук і завантажте потрібні програми.

## **Використання служб Google**

- 1. У режимі меню виберіть **Google**.
- 2. Виберіть потрібну службу Google.

## <span id="page-28-0"></span>**Використання додаткових функцій**

Використання додаткових операцій і функцій мобільного телефону.

## **Використання додаткових функцій виклику**

## **Перегляд пропущених і здійснення зворотних викликів**

Пропущені виклики відображаються на екрані телефону. Щоб зателефонувати за номером пропущеного виклику, виконайте такі дії.

- 1. Виберіть **Перегл.**
- 2. Виберіть пропущений виклик.
- 3. Натисніть [-1], щоб набрати номер.

## **Здійснення виклику за нещодавно набраним номером**

- 1. Щоб відобразити список нещодавно набраних номерів, у режимі очікування натисніть  $[-]$ .
- 2. Виберіть потрібний номер і натисніть [-1, щоб здійснити виклик.

#### **Утримання або поновлення утримуваного виклику**

Виберіть **Утрим.** або **Отримати**, щоб відповідно перевести виклик на утримання або поновити його.

## **Здійснення другого виклику**

Якщо мережа підтримує цю функцію, під час виклику можна здійснити ще один виклик, виконавши такі дії.

- 1. Виберіть **Утрим.**, щоб перевести перший виклик на утримання.
- 2. Введіть другий номер, який потрібно набрати, і натисніть [-].
- 3. Виберіть **Замінити**, щоб перейти від одного виклику до іншого.

## **Відповідь на другий виклик**

Якщо мережа підтримує цю функцію, можна відповісти на другий вхідний виклик, виконавши такі дії:

- 1. Натисніть [ ] → **Утрим. активний виклик**, щоб відповісти на другий виклик. Перший виклик буде автоматично переведено на утримання.
- 2. Виберіть **Замінити**, щоб переходити між викликами.

## **Здійснення конференц-виклику**

- 1. Зателефонуйте першому абоненту, участь якого потрібна у здійсненні конференц-виклику.
- 2. Після встановлення з'єднання з першим абонентом зателефонуйте другому абоненту. Перший виклик буде автоматично переведено на утримання.
- 3. Після встановлення з'єднання із другим абонентом виберіть **Додатково** → **Конференцзв'язок**.

## **Здійснення міжнародного виклику**

- 1. У режимі очікування виберіть **Клавіатура**, а потім натисніть і утримуйте **0**, щоб вставити символ +.
- 2. Введіть повний номер, за яким потрібно зателефонувати (код країни, код місцевості та номер телефону), після чого натисніть  $[-]$ . щоб його набрати.

## **Здійснення виклику контакту з телефонної книги**

- 1. У режимі меню виберіть **Контакти**.
- 2. Виберіть потрібний контакт.
- 3. Виберіть поряд із номером, який потрібно набрати.

## **Відхилення виклику**

Щоб відхилити вхідний виклик, виберіть **Відхилити**. Абонент почує сигнал «зайнято».

Щоб автоматично відхиляти виклики від певних абонентів, використовуйте функцію автовідхилення викликів. Щоб активувати функцію автовідхилення викликів і настроїти список номерів для відхилення, виконайте такі дії:

- 1. У режимі меню виберіть **Установки** → **Виклики** → **Всі виклики** → **Автовідхилення**.
- 2. Виберіть **Активація**, щоб увімкунути функцію автовідхилення.
- 3. Виберіть **Список номерів для відхилення**.
- 4. Виберіть **Створити** → виберіть поле введення номера.
- 5. Введіть номер для відхилення та виберіть **Готово**.

Виберіть **Критерій блокування** → виберіть опцію (за потреби) → **Готово**.

- 6. Виберіть **Зберегти**.
- 7. Щоб додати інші номери, повторіть кроки 4-6.
- 8. Виберіть номери для відхилення.
- 9. Виберіть **Зберегти**.

## <span id="page-32-0"></span>**Використання додаткових функцій телефонної книги**

## **Створення візитівки**

- 1. У режимі меню виберіть **Контакти** → **Більше** → **Установки** → **Моя візитівка**.
- 2. Введіть свої дані та виберіть **Зберегти**.

## **Створення групи контактів**

- 1. У режимі меню виберіть **Контакти** → **Групи**.
- 2. Виберіть **Створити**.
- 3. Введіть ім'я групи та виберіть **Зберегти**.
- 4. Щоб встановити для групи звук дзвінка, виберіть **Більше** → **Звук дзвінка групи** → **Звук дзвінка**.
- 5. Виберіть категорію звуку дзвінка  $\rightarrow$  виберіть звук дзвінка.
- 6. Виберіть **Зберегти**.

## **Використання додаткових функцій повідомлень**

## **Використання Bluetooth-чату**

- 1. У режимі меню виберіть **BT-чат**.
- 2. Виберіть **Пошук**.
- 3. Виберіть **Так**, щоб увімкнути функцію безпроводового з'єднання Bluetooth (за потреби).
- 4. Виберіть пристрій.
- <span id="page-33-0"></span>5. Введіть текст повідомлення та виберіть **Надіслат.**
- 6. Введіть PIN-код для функції безпроводового з'єднання Bluetooth або PIN-код іншого пристрою Bluetooth чи виберіть **OK**, щоб надіслати повідомлення.

 **Створення папки для керування повідомленнями** 

- 1. У режимі меню виберіть **Повідомл.** → **Мої папки**.
- 2. Виберіть **Створити**.
- 3. Введіть нове ім'я папки та виберіть **Зберегти**.

Переміщуйте повідомлення з папок повідомлень у свої папки, щоб керувати ними.

## **Використання додаткових функцій камери**

## **Зйомка серії фотографій**

- 1. Щоб увімкнути камеру, у режимі меню виберіть **Камера**.
- 2. Оберніть телефон проти годинникової стрілки, щоб отримати альбомний формат зображення.
- 3. Виберіть **□ → Безперерв.**
- 4. Виконайте необхідні налаштування.
- 5. Натисніть і утримуйте . щоб зробити фотографію.

## **Зйомка фотографій у режимі мозаїка**

- 1. Щоб увімкнути камеру, у режимі меню виберіть **Камера**.
- 2. Оберніть телефон проти годинникової стрілки, щоб отримати альбомний формат зображення.
- 3. Виберіть → **Мозаїка**.
- 4. Виберіть мозаїку.
- 5. Виконайте необхідні налаштування.
- $6.$  Виберіть  $\odot$  шоб зробити фотографію.

## **Зйомка фотографій у декоративних рамках**

- 1. Щоб увімкнути камеру, у режимі меню виберіть **Камера**.
- 2. Виберіть  $\Box \rightarrow$  Рамка.
- 3. Виберіть рамку.
- 4. Виконайте необхідні налаштування.
- 5. Виберіть <sup>са</sup>, щоб зробити фотографію в рамці.

## **Використання опцій камери**

Перед зйомкою фотографії виберіть  $\bigcirc$ , щоб перейти до вибору таких опцій:

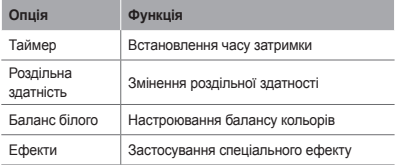

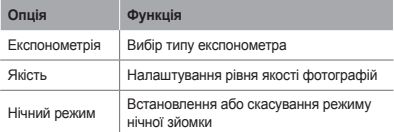

Перед відеозйомкою виберіть  $\ddot{\textcircled{\scriptsize 2}}$ , щоб перейти до вибору таких опцій:

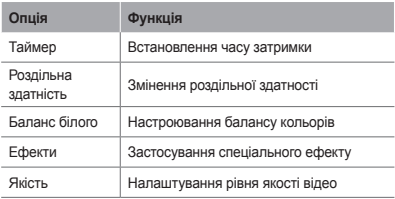

## **Настроювання установок камери**

Перед зйомкою фотографії виберіть  $\widehat{\odot} \rightarrow \blacklozenge$ . шоб перейти до вибору таких установок:

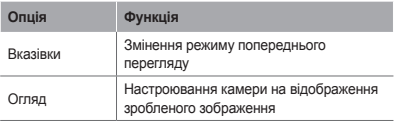

<span id="page-36-0"></span>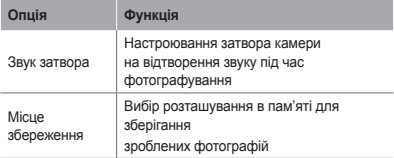

Перед зйомкою відео виберіть  $\widehat{\mathbb{G}}\rightarrow \blacklozenge$ , щоб перейти до вибору таких установок:

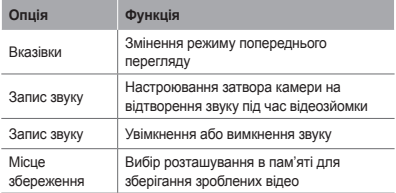

## **Використання додаткових функцій музичного плеєра**

<span id="page-36-1"></span> **Копіювання музичних файлів за допомогою програми Kies** 

1. У режимі меню виберіть **Установки** → **З'єднання з ПК** → **Samsung Kies** або **Накопичувач** → **Зберегти**.

- 2. Скористайтеся кабелем для передачі даних, підключивши його до багатофункціонального гнізда телефону та ПК.
- 3. Запустіть програму Samsung Kies та скопіюйте файли з ПК на телефон.

Для отримання додаткових відомостей див. довідку Samsung Kies.

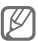

Для передавання даних із ПК на телефон потрібен пакет оновлень Windows XP Service Pack 2.

### <span id="page-37-0"></span> **Копіювання музичних файлів на карту пам'яті**

- 1. Вставте карту пам'яті.
- 2. У режимі меню виберіть **Установки** → **З'єднання з ПК** → **Накопичувач** → **Зберегти**.
- 3. Скористайтеся кабелем для передачі даних, підключивши його до багатофункціонального гнізда телефону та ПК. Після підключення на моніторі ПК відобразиться спливаюче вікно.

4. Відкрийте папку для перегляду файлів.

5. Скопіюйте файли з ПК на карту пам'яті.

## **Створення списку відтворення**

- 1. У режимі меню виберіть **Музика** → **Списки відтворення** → **Створити**.
- 2. Введіть назву для нового списку відтворення та виберіть **Зберегти**.
- 3. Виберіть новий список відтворення.
- 4. Виберіть **Додати записи** → **Записи**.
- 5. Виберіть файли, які потрібно додати, а потім виберіть **Додати**.

#### **Настроювання музичного плеєра**

- 1. У режимі меню виберіть **Музика** → **Установки**.
- 2. Налаштуйте установки, щоб настроїти музичний плеєр за своїм смаком.

#### **Записування композицій із FM-радіо**

- 1. У режимі меню виберіть **FM-радіо**.
- 2. Виберіть  $\blacktriangleright$ . щоб увімкнути FM-радіо.
- 3. Виберіть потрібну радіостанцію.
- 4. Виберіть **Записати**, щоб розпочати записування.
- 5. Завершивши записування, виберіть **Зберегти**.

## **Настроювання списку обраних радіостанцій**

- 1. У режимі меню виберіть **FM-радіо**.
- 2. Виберіть радіостанцію, яку потрібно додати до списку обраних станцій.
- 3. Виберіть **Більше** → **Додати до обраного**.

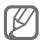

Можна отримати доступ до обраних радіостанцій, вибравши **в режимі FM-радіо**.

## <span id="page-39-0"></span>**Використання інструментів і програм**

Порядок роботи з додатковими інструментами та програмами телефону.

## **Використання функції безпроводового з'єднання Bluetooth**

## **Увімкнення функції безпроводового з'єднання Bluetooth**

- 1. У режимі меню виберіть **Bluetooth** → **Установки**.
- 2. Виберіть **Bluetooth**, щоб увімкнути функцію безпроводового з'єднання Bluetooth.
- 3. Щоб інші пристрої могли знаходити ваш телефон, виберіть **Видимість телефону** → **Завжди увімк.**

 **Пошук і підключення інших пристроїв Bluetooth** 

- 1. У режимі меню виберіть **Bluetooth** → **Пошук**.
- 2. Виберіть пристрій.

3. Введіть PIN-код для функції безпроводового з'єднання Bluetooth або PIN-код іншого пристрою Bluetooth (за наявності), а потім виберіть **Готово**. Також можна вибрати **ОК**, щоб PIN-коди телефону та іншого пристрою збіглися. З'єднання буде встановлено після того, як власник іншого пристрою введе той самий код або надасть дозвіл на з'єднання.

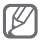

Залежно від телефону, введення PIN-коду може не знадобитися.

## **Передавання даних за допомогою функції безпроводового з'єднання Bluetooth**

- 1. Виберіть файл або об'єкт, який потрібно надіслати, з однієї із програм телефону.
- 2. Виберіть **Надіслати через** → **Bluetooth** або виберіть **Більше** → **Надіслати візитівку через** або **Надіслати через** → **Bluetooth** (надсилаючи контактні дані, вкажіть, які саме дані потрібно надіслати).

<span id="page-40-0"></span> **Отримання даних за допомогою функції безпроводового з'єднання Bluetooth** 

- 1. Введіть PIN-код функції безпроводового з'єднання Bluetooth і виберіть **ОК** (за потреби).
- 2. Виберіть **Так**, щоб підтвердити свою згоду на отримання даних від пристрою (за потреби).

## <span id="page-41-1"></span><span id="page-41-0"></span>**Активація та надсилання екстреного повідомлення**

Ви можете надіслати екстрені повідомлення своїм рідним або друзям у разі потрапляння в надзвичайну ситуацію.

## **Активація функції екстрених повідомлень**

- 1. У режимі меню виберіть **Повідомл.** → **Установки**→ **Екстрені повідомлення** → **Опції надсилання**.
- 2. Виберіть **Надсилання екстреного повідомлення**, щоб активувати функцію надсилання екстреного повідомлення.
- 3. Виберіть **Одержувачі** → **Додати одержувачів** → **Контакти**.
- 4. Виберіть **Множинний**.
- 5. Виберіть контакти, а потім виберіть **Додати**.
- 6. Виберіть номер (за потреби).
- 7. Виберіть **Зберегти**, щоб зберегти одержувачів.
- 8. Виберіть **Повторення** та встановіть кількість разів повторення SOS повідомлень, та натисніть **Зберегти**.
- 9. Натисніть [ ] → **Так**.

#### <span id="page-42-0"></span> **Надсилання екстреного повідомлення**

- 1. Щоб надіслати екстрене повідомлення на попередньо задані номери, натисніть клавішу гучності 4 рази при заблокованому сенсорному екрані та клавіатурі.
- 2. Щоб вийти з екстреного режиму, натисніть і утримуйте [ $AI$ .

## **Увімкнення мобільної сигналізації**

Коли хтось встановлює нову SIM-картку у ваш телефон, система мобільної сигналізації автоматично надішле контактний телефон двом одержувачам, щоб допомогти вам знайти та повернути телефон.

### **Увімкнення мобільної сигналізації**

- 1. У режимі меню виберіть **Установки** → **Безпека** → **Мобільна сигналізація**.
- 2. Введіть пароль і виберіть **ОК**.

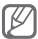

Перший раз вмикаючи **Мобільна сигналізація**, Вам буде запропоновано створити та підтвердити пароль.

- 3. Виберіть **Мобільна сигналізація**, щоб увімкнути систему мобільної сигналізації.
- 4. Виберіть **Одержувачі** → **Додати одержувачів** → **Контакти**.
- 5. Виберіть **Множинний**.
- 6. Виберіть контакти, а потім виберіть **Додати**.
- <span id="page-43-0"></span>7. Завершивши встановлення одержувачів, виберіть **Зберегти**.
- 8. Виберіть поле введення відправника.
- 9. Введіть ім'я відправника та виберіть **Готово**.
- 10. Виберіть **Зберегти** → **Прийняти**.

## <span id="page-43-1"></span>**Здійснення псевдовикликів**

Якщо потрібно залишити зустріч або уникнути небажаної розмови, можна здійснити вхідний псевдовиклик.

## **Активація функції псевдовиклику**

У режимі меню виберіть **Установки** →

**Виклики** → **Псевдовиклик** → **Гаряча клавіша псевдовиклику**.

## **Здійснення псевдовиклику**

У режимі очікування натисніть і утримуйте клавішу гучності вниз.

## **Записування та відтворення голосових нагадувань**

#### **Записування голосового нагадування**

- 1. У режимі меню виберіть **Запис гол.**
- 2. Виберіть , щоб розпочати записування.
- 3. Промовте текст нагадування в мікрофон.
- 4. Завершивши, виберіть ...

## <span id="page-44-0"></span> **Відтворення голосового нагадування**

- 1. У режимі меню виберіть **Мої файли** → **Звуки**.
- 2. Виберіть файл.

## **Редагування зображень**

- 1. У режимі меню виберіть **Ред. зобр.**
- 2. Виберіть **Відкрити** і відредагуйте потрібне зображення.
- 3. Застосування потрібних опцій
- 4. Виберіть **Зберегти**.
- 5. Введіть нове ім'я файла зображення та виберіть **Зберегти**.

## **Перегляд фотографій і відео в Інтернеті**

Отримання доступу до веб-сайтів з обміну фото та блогів і перегляд фотографій та відео

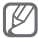

Доступність цієї функції залежить від країни або оператора зв'язку.

- 1. У режимі меню виберіть **Communities**.
- 2. Виберіть веб-сайт або блог, який потрібно переглянути.
- 3. Введіть ім'я користувача та пароль призначення (за потреби).

## <span id="page-45-0"></span>**Використання Java-ігор і Javaпрограм**

- 1. У режимі меню виберіть **Ігри**.
- 2. Виберіть гру або програму зі списку та дотримуйтесь вказівок на екрані.

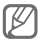

- Завантаження Java-iron або програм може бути недоступно в залежності від встановленого на Вашому телефоні програмного забезпечення.
- Доступні ігри можуть різнитися, залежно від оператора зв'язку або країни. Також можуть різнитися елементи керування та параметри ігор.

## **Створення світового часу**

- 1. У режимі меню виберіть **Світ. час**.
- 2. Виберіть **Сп.г.** → **Додати**.
- 3. Перейдіть до потрібного часового поясу та виберіть **Додати**.
- 4. Щоб додати більше світових годинників, повторіть кроки 2-3.

## **Встановлення та використання будильників**

Встановлення та керування будильниками для нагадування про важливі події.

## **Створення нового будильника**

1. У режимі меню виберіть **Будильники**.

- <span id="page-46-0"></span>2. Виберіть **Створити**.
- 3. Встановіть параметри будильника та виберіть **Зберегти**.

## **Зупинення сигналу будильника**

Коли пролунає сигнал будильника, виконайте такі дії:

- Щоб зупинити сигнал будильника, натисніть і утримуйте **Стоп**.
- Натисніть і утримуйте **П.с.**, щоб вимкнути будильник на період затримки.

## **Вимкнення будильника**

- 1. У режимі меню виберіть **Будильники**.
- 2. Виберіть поряд із будильником, який потрібно вимкнути.

## **Використання калькулятора**

- 1. У режимі меню виберіть **Калькулят.**
- 2. Для виконання основних математичних дій використовуйте клавіші, які відповідають кнопкам калькулятора.

## **Конвертування грошових одиниць або вимірів**

- 1. У режимі меню виберіть **Конвертер** → виберіть тип конвертера.
- 2. Введіть грошові одиниці або виміри та одиниці обчислення у відповідних полях.

## <span id="page-47-0"></span>**Встановлення таймера зворотного відліку**

- 1. У режимі меню виберіть **Таймер**.
- 2. Введіть потрібний час для зворотного відліку та виберіть **Почати**.
- 3. Після завершення часу таймера виберіть **Стоп**, щоб зупинити сигнал.

## **Використання секундоміра**

- 1. У режимі меню виберіть **Секундомір**.
- 2. Виберіть **Почати**, щоб запустити секундомір.
- 3. Виберіть **Poздiлити**, щоб записати часовий проміжок.
- 4. Завершивши, виберіть **Стоп**.
- 5. Виберіть **Скинути**, щоб очистити записані часові проміжки.

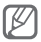

Під час записування часових проміжків записується інтервал між ними. Щоб перевірити інтервал, перейдіть вліво або вправо до **Колo**.

## **Створення нових завдань**

- 1. У режимі меню виберіть **Завдання**.
- 2. Виберіть **Створити**.
- 3. Введіть відомості про завдання та виберіть **Зберегти**.

## <span id="page-48-0"></span>**Створення текстового нагадування**

- 1. У режимі меню виберіть **Нагадув.**
- 2. Виберіть **Створити**.
- 3. Введіть текст нагадування і виберіть **Зберегти**.

## **Використання календаря**

## **Змінення режиму перегляду календаря**

- 1. У режимі меню виберіть **Календар**.
- 2. Виберіть **Перегляну-ти за** → **День**, **Тиждень**  або **Місяць**.

## **Створення події**

- 1. У режимі меню виберіть **Календар**.
- 2. Виберіть **Створити** → виберіть тип події.
- 3. Введіть відомості про подію та виберіть **Зберегти**.

#### **Перегляд подій**

- 1. У режимі меню виберіть **Календар**.
- 2. Виберіть дату в календарі.
- 3. Виберіть подію, щоб переглянути відомості про неї.

## <span id="page-49-0"></span>**Усунення неполадок**

**Після ввімкнення телефону або під час його використання може відобразитися запит на введення одного з таких кодів.**

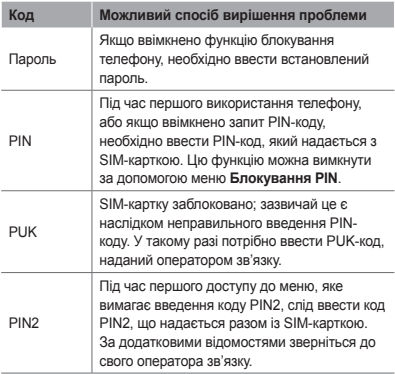

#### **На телефоні відображається повідомлення «Мережі не знайдені» або «Помилка мережі»**

- У місці зі слабким сигналом або поганим прийомом можна втратити зв'язок. Спробуйте вийти на зв'язок в іншому місці.
- Деякі параметри недоступні без передплати. За додатковими відомостями зверніться до свого оператора зв'язку.

#### **Виклики скидаються**

У місці зі слабким сигналом або поганим прийомом можна втратити зв'язок із мережею. Спробуйте вийти на зв'язок в іншому місці.

#### **Вихідні виклики не здійснюються**

- Переконайтеся, що натиснуто клавішу набору. номера.
- Переконайтеся, що ви підключилися до правильної мережі.
- Переконайтеся, що для номера телефону, який набирається, не встановлено заборону викликів.

#### **Вхідні виклики не здійснюються**

- Переконайтеся, що телефон увімкнено.
- Переконайтеся, що ви підключилися до правильної мережі.
- Переконайтеся, що для вхідного номера телефону не встановлено заборону викликів.

#### **Співрозмовники не чують вас під час виклику.**

- Переконайтеся, що не заблоковано вбудований мікрофон.
- Переконайтеся, що тримаєте мікрофон близько до рота.
- У разі використання гарнітури переконайтеся, що її правильно підключено.

#### **Низька якість звуку**

- Переконайтеся, що не заблоковано внутрішню антену телефону.
- У місці зі слабким сигналом або поганим прийомом можна втратити зв'язок. Спробуйте вийти на зв'язок в іншому місці.

## **Під час набору номера зі списку контактів виклик не здійснюється**

- Переконайтеся, що у списку контактів записано правильний номер.
- За потреби заново введіть і збережіть номер.
- Переконайтеся, що для номера телефону контакту не встановлено заборону викликів.

#### **Телефон подає звуковий сигнал, і на дисплеї блимає значок акумулятора**

Акумулятор розрядився. Перезарядіть або замініть акумулятор для подальшого використання телефону.

#### **Акумулятор не заряджається належним чином, або телефон вимикається**

- Контакти акумулятора могли забруднитись. Протріть золотисті контакти чистою та м'якою тканиною, після чого знову спробуйте зарядити акумулятор.
- Якщо акумулятор більше не заряджається повністю, замініть його новим, а старий утилізуйте належним чином (ознайомтеся з місцевими постановами для отримання вказівок із належної утилізації).

#### **Телефон гарячий на дотик**

Під час використання програм, які активно споживають заряд акумулятора, або в разі тривалого використання програм телефон може ставати гарячим на дотик. Це нормально й не впливає на його роботу чи строк служби.

### **Під час запуску камери відображаються повідомлення про помилки.**

Для роботи камери мобільного телефону Samsung потрібен достатній обсяг вільної пам'яті та заряд акумулятора. У разі отримання повідомлень про помилки під час запуску камери спробуйте виконати такі дії:

- Зарядіть акумулятор або замініть його на повністю заряджений акумулятор.
- Звільніть пам'ять, перемістивши файли на ПК або видаливши їх із телефону.
- Перезапустіть телефон. Якщо після виконання цих дій у роботі камери все ще виникають проблеми, зверніться до сервісного центру Samsung.

#### **Під час відкриття музичних файлів відображаються повідомлення про помилки**

Деякі музичні файли можуть не відтворюватися на мобільному телефоні Samsung із низки причин. Якщо під час відкриття музичних файлів на телефоні відображаються повідомлення про помилки, спробуйте виконати такі дії:

- Звільніть пам'ять, перемістивши файли на ПК або видаливши їх із телефону.
- Переконайтеся, що музичний файл не захищено за допомогою технології DRM (керування правами на цифрову власність). Якщо файл захищено за допомогою технології DRM, переконайтеся в наявності відповідної ліцензії або ключа на відтворення файла.
- Переконайтеся, що телефон підтримує тип файла.

#### **Не вдається знайти інший пристрій Bluetooth**

- Переконайтеся, що на телефоні активовано функцію безпроводового з'єднання Bluetooth.
- Переконайтеся, що на пристрої, до якого потрібно підключитися, активовано функцію безпроводового з'єднання Bluetooth (за потреби).
- Переконайтеся, що телефон та інший пристрій Bluetooth перебувають в максимальному радіусі дії з'єднання Bluetooth (10 метрів).

Якщо після виконання наведених вище дій проблема не зникає, зверніться до сервісного центру Samsung.

### **Під час підключення телефону до ПК не встановлюється з'єднання**

- Переконайтеся, що використовується кабель для передачі даних, сумісний із телефоном.
- Переконайтеся, що на ПК інстальовано й оновлено потрібні драйвери.

## <span id="page-55-0"></span>**Відомості про безпеку та використання**

Для безпечного використання телефону слід дотримуватись відомостей про безпеку та використання.

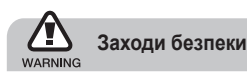

#### **Тримайте телефон подалі від маленьких дітей і домашніх тварин**

Тримайте телефон і аксесуари поза межами досяжності маленьких дітей і тварин. Маленькі деталі можуть призвести до задихання або серйозної травми, якщо їх проковтнути.

### **Захист слуху**

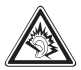

Занадто високий рівень гучності може призвести до погіршення слуху. Завжди зменшуйте рівень гучності перед під'єднанням навушників до джерела звуку та використовуйте найнижчий рівень гучності, достатній для прослуховування розмов або музики.

#### **Обережно встановлюйте мобільні телефони та обладнання**

Переконайтеся, що встановлені в автомобілі мобільні телефони або пов'язане з ними обладнання надійно закріплені. Не розташовуйте телефон і аксесуари поблизу або в місці розкриття подушки безпеки. Неправильно встановлене безпроводове обладнання може призвести до серйозної травми під час швидкого розкриття подушки безпеки.

#### **Обережно поводьтеся з акумуляторами та зарядними пристроями**

- Використовуйте лише рекомендовані компанією Samsung акумулятори та зарядні пристрої, які спеціально розроблено для цього телефону. Несумісні акумулятори та зарядні пристрої можуть серйозно пошкодити або вивести з ладу телефон.
- Забороняється кидати акумулятори або телефони у вогонь. Під час утилізації використаних акумуляторів або телефонів дотримуйтесь усіх місцевих законів.
- Ніколи не кладіть акумулятори та телефони всередину або на прилади, які виділяють тепло, такі як мікрохвильові печі, кухонні плити або радіатори. Акумулятори можуть вибухнути, якщо сильно нагріються.
- Ніколи не розбивайте акумулятор і не пробивайте в ньому отворів. Не допускайте перебування акумуляторів під дією високого зовнішнього тиску. Це може призвести до внутрішнього короткого замикання та перегрівання.

#### **Намагайтеся уникати радіоперешкод, якщо користуєтесь кардіостимулятором**

Виробниками та незалежним Інститутом досліджень безпроводових технологій рекомендовано тримати мобільні телефони на відстані мінімум 15 см від кардіостимуляторів, щоб уникнути можливих перешкод. Якщо є підозри, що телефон перешкоджає роботі кардіостимулятора або іншого медичного пристрою, негайно вимкніть телефон і зверніться до виробника кардіостимулятора або медичного пристрою.

### **Вимикайте телефон під час перебування у вибухонебезпечному середовищі**

Не використовуйте телефон на автозаправних станціях (станціях технічного обслуговування), а також поблизу пального або хімікатів. Вимикайте телефон, якщо цього вимагають попереджувальні знаки або інструкції. Використання телефону у сховищах пального або хімікатів, а також поблизу них, у місцях їхнього перевантаження або в місцях проведення вибухових робіт може призвести до пожежі або вибуху. Не зберігайте та не транспортуйте легкозаймисті рідини, гази або вибухонебезпечні речовини разом із телефоном, його частинами або аксесуарами.

#### **Зменшення ризику отримання травм через повторювальні рухи**

Надсилаючи текстові повідомлення або граючи в ігри на телефоні, тримайте телефон, не напружуючись, злегка натискайте клавіші, користуйтеся спеціальними функціями, які зменшують кількість натискань клавіш (наприклад, шаблони та прогнозоване введення тексту), а також робіть перерви.

### **Не користуйтеся телефоном, якщо його екран розбито або має тріщину**

Розбите скло або акрилове скло може призвести до травмування рук або обличчя. Зверніться з телефоном до сервісного центру Samsung для заміни екрана. Пошкодження, завдані недбалим поводженням, призведуть до припинення дії гарантії виробника.

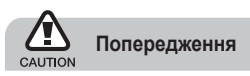

## **Будьте обережні за кермом**

Не користуйтеся телефоном під час керування автомобілем і дотримуйтесь правил, які обмежують використання мобільних телефонів за кермом. Якщо можливо, використовуйте аксесуар «Вільні руки».

## **Дотримуйтесь усіх правил і попереджень про безпеку**

Дотримуйтесь усіх правил, які обмежують використання мобільного телефону в певних місцях.

## **Використовуйте лише аксесуари, рекомендовані компанією Samsung**

Використання несумісних аксесуарів може пошкодити телефон або призвести до травми.

#### **Вимикайте телефон біля медичного обладнання**

Він може перешкоджати роботі медичного обладнання в лікарнях та інших закладах охорони здоров'я. Дотримуйтесь правил, попереджувальних плакатів і вказівок медичного персоналу.

## **У літаку вимкніть телефон або його функції безпроводового зв'язку**

Телефон може призвести до перешкод у роботі обладнання літака. Дотримуйтесь усіх правил авіакомпанії та вимикайте телефон або функції безпроводового зв'язку, якщо цього вимагають працівники авіакомпанії.

### **Захист акумуляторів і зарядних пристроїв від пошкодження**

- Не допускайте перебування акумуляторів під дією дуже низької або високої температури (нижче 0° C або вище 45° C).
- Вплив екстремальних температур може призвести до деформації телефону, а також зменшення зарядної ємності та терміну служби телефону й акумуляторів.
- Уникайте контакту акумуляторів із металевими предметами, оскільки вони можуть з'єднати полюси «+» та «-» і призвести до тимчасового або повного пошкодження акумулятора.
- Ніколи не використовуйте пошкоджені зарядні пристрої та акумулятори.

#### **Обережно поводьтеся з телефоном**

- Не розбирайте Ваш телефон, це може привести до ураження електричним струмом.
- Уникайте потрапляння рідин на телефон вони можуть призвести до серйозних пошкоджень та змінити колір індикатору вологи всередині телефону. Не беріть телефон вологими руками. Пошкодження, викликані потраплянням води всередину телефону, можуть припинити дію гарантії виробника.
- Щоб уникнути пошкодження рухомих деталей, не використовуйте та не зберігайте телефон у запилених і брудних місцях.
- Цей телефон складний електронний пристрій, тому щоб уникнути серйозних пошкоджень, обережно поводьтеся з ним і захищайте від ударів.
- Не фарбуйте телефон, оскільки фарба може заблокувати рухомі деталі та завадити його нормальному функціонуванню.
- Не користуйтеся спалахом камери або підсвічуванням близько до очей дітей або тварин.
- Телефон і карти пам'яті можуть бути пошкоджені під впливом магнітних полів. Не використовуйте футляри або аксесуари з магнітними застібками, а також уникайте перебування телефону під впливом магнітних полів протягом тривалого часу.

#### **Уникайте створення радіоперешкод для інших електронних пристроїв**

Цей телефон випромінює радіочастотні сигнали, які можуть створювати перешкоди для неекранованого або неналежно-екранованого електронного обладнання, наприклад, кардіостимуляторів, слухових апаратів, медичних та інших електронних пристроїв удома або в автомобілі. Якщо виникнуть проблеми, пов'язані з радіоперешкодами, зверніться до виробника електронного пристрою для їх усунення.

## **Важливі відомості щодо використання**

## **Користуйтеся телефоном, правильно його тримаючи**

Не торкайтеся внутрішньої антени телефону.

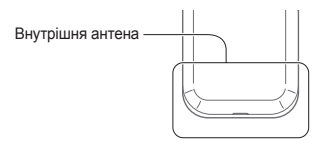

## **Доручайте технічне обслуговування телефону лише кваліфікованому персоналу**

Інакше телефон може бути пошкоджено, що призведе до втрати права на гарантійний ремонт.

#### **Забезпечення максимального терміну служби акумулятора та зарядного пристрою**

- Не заряджайте акумулятор протягом часу, більшого за тиждень, оскільки перезарядження може скоротити термін служби акумулятора.
- Акумулятори, які певний час не використовуються, розряджаються, тому перед використанням їх слід зарядити.
- Від'єднуйте зарядні пристрої від джерел живлення, якщо вони не використовуються.
- Використовуйте акумулятори лише за прямим призначенням.

### **Обережно поводьтеся з SIM-картками або картами пам'ят**

- Не виймайте картку під час передавання або приймання телефоном даних, оскільки це може призвести до втрати даних і/або пошкодження картки або телефону.
- Захищайте картки від сильних ударів, статичної напруги та електричних розрядів від інших пристроїв.
- Не торкайтеся пальцями або металевими предметами золотистих контактів і полюсів. Якщо картку забруднено, протріть її м'якою тканиною.

## **Доступ до аварійних служб**

Виклики в аварійні служби з телефону можуть бути недоступні в деяких регіонах або за певних умов. Перед поїздкою до віддаленого регіону або регіону з поганим покриттям подбайте про додатковий спосіб зв'язку з персоналом аварійних служб.

#### **Інформація про сертифікацію за питомим коефіцієнтом поглинання (SAR)**

Цей телефон відповідає стандартам Євросоюзу, які обмежують опромінення людей радіочастотною енергією, що випромінюється радіо- та телекомунікаційним обладнанням. Ці стандарти запобігають продажу мобільних пристроїв, рівень опромінення яких перевищує максимально припустимий рівень (відомий як SAR – питомий коефіцієнт поглинання), що становить 2 Вт на кілограм. Під час тестування максимальний зафіксований показник SAR для цієї моделі становив 0,897 Вт на кілограм. За звичайного використання рівень SAR, імовірно, набагато менший, оскільки телефон розроблено для випромінювання лише тієї радіочастотної енергії, яка необхідна для передавання сигналу до найближчої базової станції. Де це можливо, рівень випромінювання знижується автоматично, завдяки чому зменшується загальний вплив радіочастотної енергії на користувача. Декларація відповідності, наведена на останній сторінці

посібника, указує на відповідність цього телефону Європейській директиві про радіо- та телекомунікаційне обладнання (R&TTE).

Докладніше про питомий коефіцієнт поглинання (SAR) і пов'язані з ним стандарти Євросоюзу можна дізнатись, відвідавши веб-сайт Samsung, присвячений мобільним телефонам.

### **Правильна утилізація виробу**

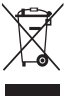

(Відходи електричного та електронного обладнання)

(Стосується Євросоюзу та інших країн Європи, в яких запроваджено системи розподіленої утилізації)

Ця позначка на виробі, аксесуарах або в документації до них вказує, що виріб, а також відповідні електронні аксесуари (наприклад, зарядний пристрій, гарнітура, USB-кабель) не можна викидати разом із побутовим сміттям після завершення терміну експлуатації. Щоб запобігти можливій шкоді довкіллю або здоров'ю людини через неконтрольовану утилізацію, утилізуйте це обладнання окремо від інших видів відходів, віддаючи його на переробку та уможливлюючи таким чином повторне використання матеріальних ресурсів. Фізичні особи можуть звернутися до дилера, у якого було придбано виріб, або до місцевого урядового закладу, щоб отримати відомості про місця та способи нешкідливої для довкілля вторинної переробки виробу.

Корпоративним користувачам слід звернутися до свого постачальника та перевірити правила й умови договору про придбання. Цей виріб потрібно утилізувати окремо від інших промислових відходів.

## **Утилізація виробу**

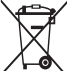

(Стосується ЄС та інших європейських країн, у яких упроваджено системи розподіленої утилізації.)

Позначка на акумуляторі, посібнику користувача або упаковці означає, що акумулятор цього продукту не можна викидати разом з іншим побутовим сміттям після завершення терміну експлуатації. Хімічні символи Hg, Cd або Pb означають, що кількість наявної в акумуляторі ртуті, кадмію або свинця перевищує контрольний рівень, зазначений у Директиві ЄС 2006/66. За неправильної утилізації акумуляторів ці речовини можуть завдати шкоди здоров'ю людей або довкіллю.

Для захисту природних ресурсів і повторного використання матеріалів утилізуйте акумулятори окремо від інших типів відходів і віддавайте їх на переробку представникам місцевої системи повернення акумуляторів.

### **Заява про неприйняття відповідальності**

Деякий вміст і послуги, доступ до яких можливий завдяки використанню цього пристрою, належать третім сторонам і захищені законом про авторські права, патентами, товарними знаками та/або іншими законами про інтелектуальну власність. Такий вміст і послуги надаються виключно для особистого некомерційного використання. Не дозволяється використання будь-якого вмісту або послуг у спосіб, заборонений власником вмісту або постачальником послуг. Не обмежуючи вищезазначених положень, без прямого дозволу відповідного власника вмісту або постачальника послуг забороняється внесення змін,

копіювання, перевидання, завантаження, розміщення, передача, переклад, продаж, створення похідних документів, використання або розповсюдження вмісту або послуг, що надаються за допомогою цього пристрою, у будь-який спосіб або за допомогою будьякого носія.

"ВМІСТ І ПОСЛУГИ ТРЕТІХ СТОРІН НАДАЮТЬСЯ "ЯК Є". КОМПАНІЯ SAMSUNG ІЗ ЖОДНОЮ МЕТОЮ НЕ НАДАЄ ПРЯМИХ АБО НЕПРЯМИХ ГАРАНТІЙ ЩОДО ВМІСТУ АБО ПОСЛУГ, НАДАНИХ ТАКИМ ЧИНОМ. КОМПАНІЯ SAMSUNG НЕ НАДАЄ ЖОДНИХ НЕПРЯМИХ ГАРАНТІЙ, У ТОМУ ЧИСЛІ ЖОДНИХ ГАРАНТІЙ ПРИДАТНОСТІ ДЛЯ ПРОДАЖУ АБО ПРИДАТНОСТІ ДЛЯ ПЕВНОЇ МЕТИ. КОМПАНІЯ SAMSUNG НЕ НАДАЄ ЖОДНИХ ГАРАНТІЙ ЩОДО ТОЧНОСТІ, ДІЙСНОСТІ, СВОЄЧАСНОСТІ, ЗАКОННОСТІ АБО ПОВНОТИ ВМІСТУ АБО ПОСЛУГ, ДОСТУПНИХ ЗАВДЯКИ ВИКОРИСТАННЮ ЦЬОГО ПРИСТРОЮ, ТА ЗА ЖОДНИХ ОБСТАВИН, (ВКЛЮЧНО З НЕДБАЛІСТЮ) АНІ ЗА КОНТРАКТОМ, АНІ ЗА ДЕЛІКТОМ НЕ НЕСЕ ВІДПОВІДАЛЬНОСТІ ЗА БУДЬ-ЯКІ ПРЯМІ, НЕПРЯМІ, ВИПАДКОВІ, НАВМИСНІ АБО ОПОСЕРЕДКОВАНІ ЗБИТКИ, ОПЛАТУ ЮРИДИЧНИХ ПОСЛУГ, ВИТРАТИ АБО БУДЬ-ЯКІ ІНШІ ЗБИТКИ І УШКОДЖЕННЯ, ЩО БУЛИ СПРИЧИНЕНІ ВНАСЛІДОК АБО В РЕЗУЛЬТАТІ ВИКОРИСТАННЯ ВАМИ АБО БУДЬ-ЯКОЮ ТРЕТЬОЮ СТОРОНОЮ БУДЬ-ЯКИХ ВІДОМОСТЕЙ У ВМІСТІ АБО ПОСЛУГАХ, АБО В РЕЗУЛЬТАТІ ВИКОРИСТАННЯ БУДЬ-ЯКОГО ВМІСТУ АБО ПОСЛУГ, НАВІТЬ У ВИПАДКУ ПОПЕРЕДЖЕННЯ ПРО МОЖЛИВІСТЬ ТАКИХ ЗБИТКІВ."

Надання послуг третьою стороною може бути припинено або перервано у будь-який момент, і компанія Samsung не заявляє і не гарантує, що вміст або послуги залишатимуться доступними впродовж будь-якого часу. Вміст і послуги передаються третіми сторонами за допомогою мереж і засобів передачі даних, які не контролюються компанією Samsung. Не обмежуючи змісту цієї заяви в цілому, компанія Samsung прямо відмовляється від будь-яких зобов'язань або відповідальності за переривання або призупинення надання будь-якого вмісту або послуг, доступних за допомогою цього пристрою. Компанія Samsung не має жодних зобов'язань і не несе жодної відповідальності за обслуговування клієнта, пов'язане з використанням вмісту та послуг. Будь-які

запитання або запити на обслуговування, пов'язані із вмістом або послугами, мають бути спрямовані безпосередньо до відповідних постачальників вмісту або послуг.

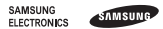

## **Заява щодо відповідності (R&TTE)**

#### **Ми, Samsung Electronics**

з повною відповідальністю заявляємо, що виріб

#### Мобільний телефон стандарту GSM : GT-C3300K

виріб, до якого стосується дана заява, відповідає наступним стандартам та/ або нормативним документам.

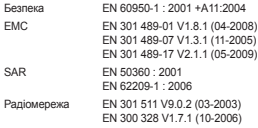

Цим ми заявляємо, що [всі основні набори радіотестувань були проведені і що] згаданий виріб відповідає усім основним вимогам Директиви 1999/5/EC.

Процедура підтвердження відповідності, згадана у Статті 10 та розглянута в Додатку [IV] Диретиви 1999/5/EC, проводилась з участю наступної організації(ій):

BABT, Forsyth House, Churchfield Road, Walton-on-Thames, Surrey, KT12 2TD, UK\* Ідентифікаційна позначка: 0168

Технічна документація зберігається в:

Samsung Electronics QA Lab.

Вона може бути отримана за поданням запиту.

(Представник у ЄС)

Samsung Electronics Euro QA Lab. Blackbushe Business Park, Saxony Way, Yateley, Hampshire, GU46 6GG, UK\*

2010.05.11 Joong-Hoon Choi / Lab Manager

CE0168

(місце та дата видачі) (ім'я та підпис уповноваженої особи)

\* Це не є адреса сервісного центру Samsung. Адресу або телефонний номер сервісного центру Samsung можна знайти у гарантійному талоні. Зверніться також до продавця Вашого телефону.

Деякі відомості, наведені в цьому посібнику, можуть не відповідати вашому телефону, залежно від встановленого програмного забезпечення або оператора зв'язку.

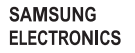

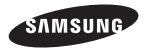

Printed in Korea Code No.:GH68-28610A Ukrainian. 07/2010. Rev. 1.0

www.samsungmobile.com